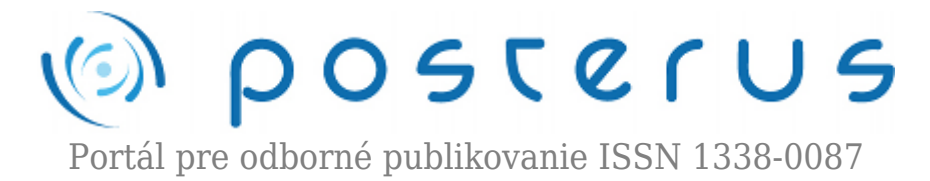

# **[Verifikácia Matlab Simulink/SimMechanics modelu](http://www.posterus.sk/?p=14066) [dvojosovej, mechanickej sústavy](http://www.posterus.sk/?p=14066)**

Juško Štefan · [Elektrotechnika](http://www.posterus.sk/elektrotechnika), [MATLAB/Comsol](http://www.posterus.sk/matlab)

07.11.2012

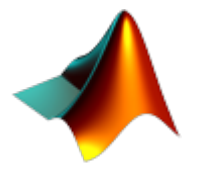

Tento príspevok nadväzuje na článok Návrh dvojosovej sústavy v prostredí Matlab SimMechanics publikovaný na tomto portáli. V príspevku bude uvedený návrh elektropohonov a riadiacich obvodov k uvedenej sústave a taktiež postup verifikácie kopletného modelu dvojosovej, mechanickej sústavy.

## **Úvod**

Prvý článok sa zaoberal popisom spôsobu návrhu modelu dvojosovej, mechanickej sústavy v prostredí Matlab Simulink/SimMechanics s tým, že boli uvedené len základné vizualizácie pre overenie správnosti návrhu. Toto ale nestačí, pretože Matlab model sa vytvára aj preto, aby ho bolo možné využiť na návrh riadiacich algoritmov. Pre úplné overenie správnosti modelu je nutné porovnať priebehy jeho charakteristických veličín z priebehmi z reálneho procesu. Na splnenie tejto úlohy bolo nutné navrhnúť pohonné jednotky ako pre rameno, tak aj pre vozík. Následne bolo potrebné navrhnúť a realizovať štruktúru riadiacich obvodov, ktorých úlohou je zabezpečiť polohovanie sústavy.

### **Návrh pohonov pre dvojosovú, mechanickú sústavu**

### **Návrh motora pre rameno**

V tomto prípade bolo realizované meranie síly posobiacej ramene v smere kolmom na statív a na konci ramena, ako je to vyobrazené na obr.1. Nameraná sila F = 20 N,  $d\tilde{z}$ ka ramena r = 0,76 m. Pre výpočet momentu motora platí:

$$
M = F.r = 20.0, 76 = 15, 2Nm \tag{1}
$$

Bol zvolený motor GMP56-60107 od spoločnosti TTmotor, s momentom 17Nm.Hodnoty motora: Napájacie napätie 24V=, R<sub>A</sub> = 3,48 Ω, L<sub>A</sub> = 0,005H.

**1**

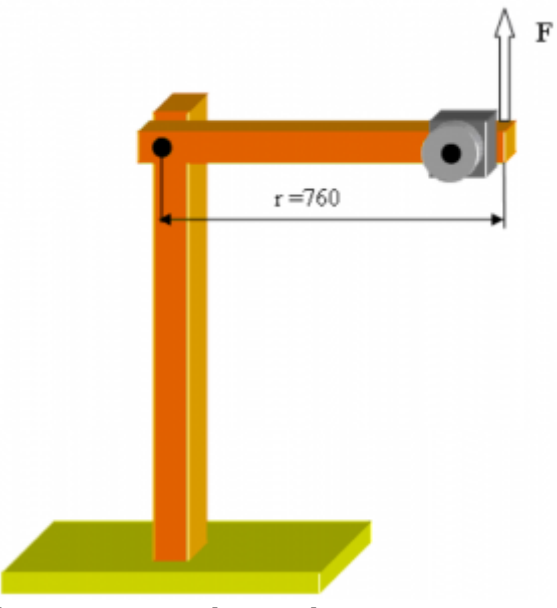

*Obr.1 Meranie sily posobiacej v osi ramena*

Parametre motora od výrobcu:

- DCPM s planétovou prevodovkou GMP56-60107 168:1
- Prevodový pomer 168:1
- Napájanie 12 30V,
- Odber 250mA bez záťaže, 10A pri 0 ot/min
- Otáčky 18 ot/min bez záťaže
- Odber 2,5A pri 15 ot/min (max.účinnosť)
- Krútiaci moment 17Nm (pri 15 ot/min)
- Priemer hriadeľa 12mm, dľžka 26mm
- Rozmery 62x163mm
- Hmotnosť 1,9kg

## **Simulinkový model motora pre rameno**

Na nasledujúcich obr.2, je Simulinkový model vypočítaného a navrhnutého motora pre rameno.

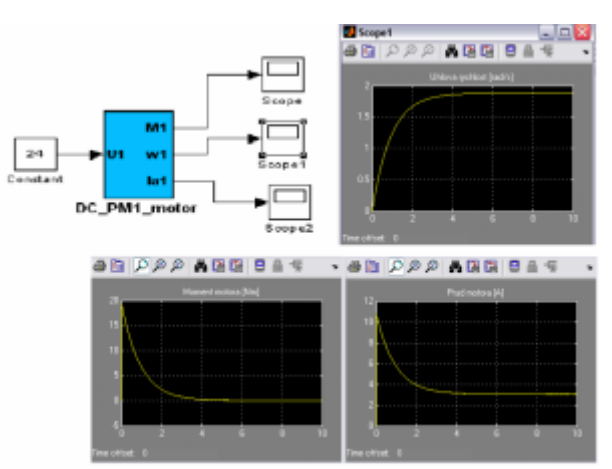

*Obr.2 Model motora ramena a jeho priebehy rýchlosti, prúdu a momentu*

Uvažované a pri modelovaní použité parametre motora pre pohon ramena. Jednosmerné napájacie napätie U1 = 24V, I<sub>a1</sub> = 10.8 A, cfi1 = 0.00946 N.m/A, Ra1 = 3.48

ohm, La1=0.006 H, kf1=0.000010 N.m.s, J1=0.009999 kg.m², ω1= 1.88 s<sup>-1</sup>. Ak je dlžka ramena a teda polomer kruhu ním opisovaný r = 760 mm, otáčky navrhnutého motora 18 min<sup>-1</sup>, potom koncový bod ramena prejde za jednu otáčku l = 2 x π x r = 4,8 m, rameno sa za sekundu otočí 18/60 = 0,3 krát a teda za sekundu prejde koncový bod ramena dráhu  $L = 0.3$  x l = 1.44 m.

#### **Návrh motora pre vozík**

V prípade motora pre pohon vozíka bola sila meraná ako je to znázornené na obr.3.

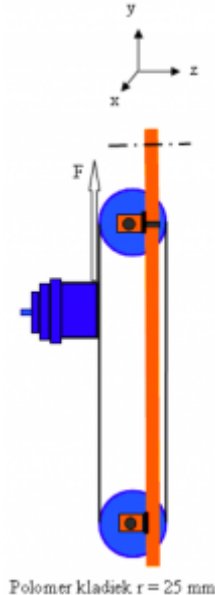

*Obr.3 Meranie sily posobiacej na motor vozíka*

Zmeraná sila mala hodnotu  $F = 30$  N, pri plnom zaťažení vozíka, (pričom rameno bolo vo zvislej polohe) na polomere kladky r = 0,025 m. Pre výpočet momentu motora platí:

$$
M = F.r = 30.0,025 = 0,75Nm
$$
\n<sup>(2)</sup>

Bol zvolený motor Pololu 1105, s momentom 1,4 Nm. Hodnoty motora: Napájacie napätie 12V=, R<sub>A</sub> = 5,61 Ω, L<sub>A</sub> = 0,006H. Parametre motora od výrobcu:

- DCPM motor s prevodovkou Pololu1105, 67:1, 37Dx54L mm
- Hriadeľ 6mm
- Napájanie 12V
- Otáčky bez zaťaženia 150 ot/min pri (pri 12V)
- Odber bez zaťaženia 300 mA (pri 12V)
- Odber pri 0 ot/min 5,0A (pri 12V)
- $\bullet$  Krútiaci moment 1,4 Nm (pri 12V a 0 ot/min)
- Hmotnosť 180g

Hodnoty momentov vybraných motorov prekračujú hodnoty vypočítané, ale je potrebné počítať s tým, že tieto boli vypočítané pri statickom držaní polohy, sústava je však dynamická, preto musia mať motory istú momentovú rezervu.

### **Simulinkový model motora pre vozík**

Na nasledujúcom obr.4, je Simulinkový model vypočítaného a navrhnutého motora pre vozík.

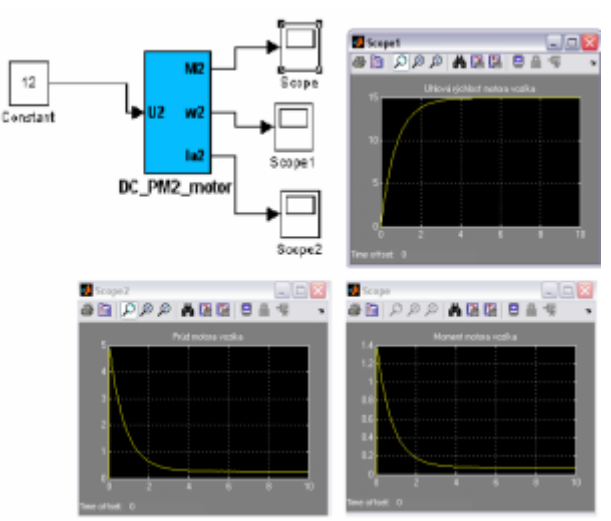

*Obr.4 Model motora vozíka a jeho priebehy rýchlosti, prúdu a momentu*

Uvažované a pri modelovaní použité parametre motora pre pohon ramena: Jednosmerné napájacie napätie U2=12V, I<sub>a2</sub>= 5 A, cfi2=0.01 Nm/A, Ra2=5.61 ohm, La2=0.005 H, kf2=0.000001 N.m.s, J1 = 0.001; kg.m<sup>2</sup>,  $\omega$ 2 = 15,7 s<sup>-1</sup>. Ak je polomer fyzicky realizovaných  $r = 25$  mm a otáčky navrhnutého motora 150 min<sup>-1</sup>, potom za jednu otáčku vozík prejde dráhu  $l = 2 x \pi x r = 0.157$  m a kladka sa za sekundu otočí 150/60 = 2,5 krát a teda vozík prejde dráhu za sekundu L = 2,5 x l = 0,392 m.

## **Návrh riadiaceho pracoviska**

### **Hardwarové riešenie**

Na riadenie dvojosovej, mechanickej sústavy bolo použité PLC S7-200 CPU224XP, od spoločnosti Siemens. Uvedené PLC má zabudovaných 14 DI/ 10 DO, 2 analógové vstupy, jeden analógový napäťový výstup a jeden analógový prúdový výstup. Na komunikáciu z okolím slúžia dva komunikačné porty 0, 1. Bol využitý port 0, z ktorého boli vyvedené linky PPI do touch panela a PC obr. 5. Na zobrazovanie hodnôt z procesu a zadávanie hodnôt a riadiacich povelov do procesu bol k PLC pripojený 5" touch panel TP177B PN/BP od spoločnosti Siemens. Motory boli napájané z H – mostíkov, ktoré sú v schéme označené ako Driver1, Driver2. Na snímanie polôh ramena a vozíka boli použité dva servopotenciometre. Pre snímanie polohy ramena, ktorý je trojotáčkový, druhý pre snímanie polohy vozíka je päťotáčkový.

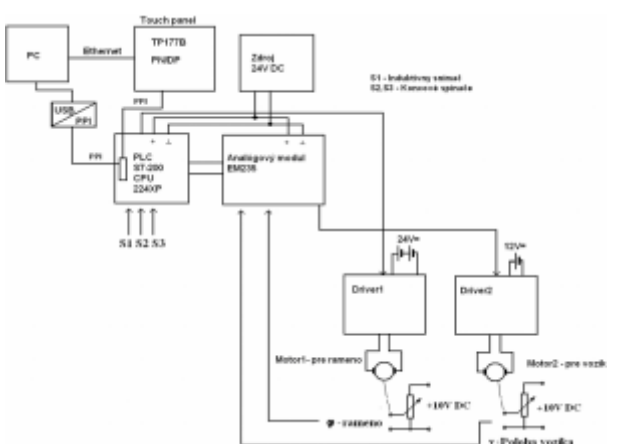

*Obr.5 Zapojenie celého pracoviska pre riadenie dvojosovej, mechanickej sústavy*

## **Použitý software**

Riadiace programy pre PLC boli napísané v jazyku Ladder v prostredí Step 7 – Micro/WIN. Programy zabezpečujú polohovanie sústavy v dvoch osiach. Jeden program polohuje sústavu bez fuzzy regulácie a druhý s fuzzy reguláciou. Vizualizácia bolo vytvorená v prostredí WinnCC flexible Compact. Pre snímanie analógových hodnôt bol v PC nainštalovaný OPC server PC Access. Jeho úlohou je čítať dáta z PLC a umiestniť ich do jednej bunky Excel. Na to, aby mohli byť hodnoty z PC Access ukladané do tabuľky v Excel, má tento doinštalovaný softwarový doplnok OPCEx Excel Add-In. Na obr.6, je zobrazená reálna podoba navrhnutého riadiaceho pracoviska aj s meničmi pre motory.

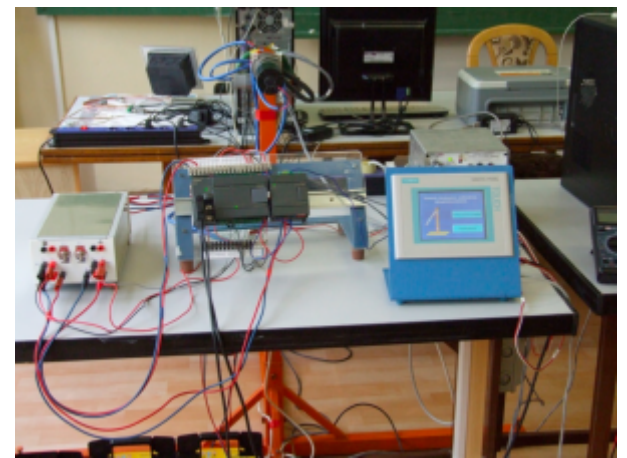

*Obr.6 Pohľad na realizované zapojenie touch panel, PLC a menič*

## **Priebehy veličín na namodelovanej dvojosovej sústave.**

Prvým krokom po namodelovaní sústavy v prostredí Matlab SimMechanics je overenie správnosti modelu nielen na animácii, ale aj na priebehoch polohy a rýchlosti ramena a vozíka. Navrhnutý model z obr.10 prvého článku, je doplnený modelmi jednosmerných motorov. Čiže boli nahradené bloky Constant modelmi motorov z obr.2,4. Model sústavy s motormi bol zahrnutý do subsystému s názvom Sústava s motormi obr.7. Sústavu je budená cez bloky Signal Builder. Na obr.8 sú uvedené priebehy polôh a rýchlostí pre rameno a vozík.

**6**

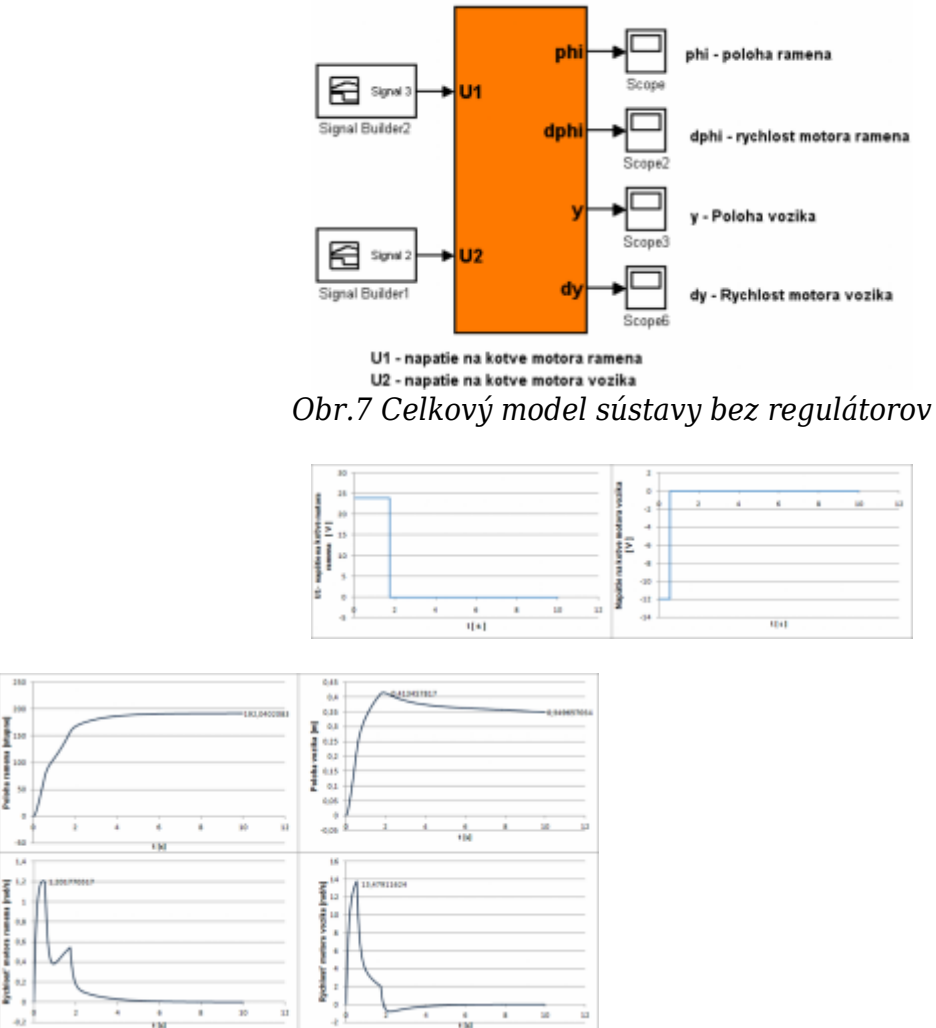

Sustava s motorm

*Obr.8 Priebehy polohy a rýchlosti ramena a vozíka bez regulácie, hmotnosť vozíka a záťaže m = 0,993 kg*

Z priebehov polohy a rýchlosti vozíka je možné vysledovať, že po spustení pohonu vozíka dochádza k prudkému nárastu rýchlosti a teda aj polohy vozíka a to aj vplyvom gravitácie a odstredivej sily, pretože vozík po spustení sa pohybuje smerom nadol, čo má za následok, že rýchlosť motora stúpa. Pomery sa menia pri zmene polohy ramena. Po prekročení uhla ramena 90°, vozík už nejde dole, ale stúpa hore, čo má za následok značný pokles rýchlosti motora vozíka.

Z uvedených priebehov polohy vozíka vidieť ešte pokles polohy vozíka vplyvom gravitácie. Pokles je však pozvoľný v dôsledku toho, že vozík je na naklonenom ramene, ktoré nie je v polohe kolmom na základňu a ďalším dôvodom pozvoľného poklesu polohy ramena je trenie. Toto však je prispieva len nepatrnou mierou. Podobne ako je to pri ramene aj v tomto prípade so stúpajúcou záťažou na vozíku sa zvyšuje čas nastavenia polohy vozíka. Úlohou regulátora bude okrem zabezpečenia presného nastavenia žiadanej polohy aj udržanie vozíka v nastavenej polohe na požadovaný čas.

## **Priebehy namerané na reálnej sústave bez regulácie**

Nasnímané priebehy na obr.10 sú pri nasledovných nastaveniach: – poloha ramena =150°, poloha vozíka =400mm, bez a zo záťažou na vozíku. Hmotnosti použivané pri testoch zobrazené na obr.4:

- $\cdot$  m1 = 0,326 kg, túto hmotnosť tvorí vozík z upevňovacou tyčkou
- $m^2 = 0.631$  kg túto hmotnosť tvorí m1 plus veľký kotúč a krídlová matica
- $\cdot$  m3 = 0,846 kg túto hmotnosť tvorí m2 plus stredný kotúč a krídlová matica
- $\bullet$  m4 = 0.993 kg túto hmotnosť tvorí m3 plus malý kotúč a krídlová matica

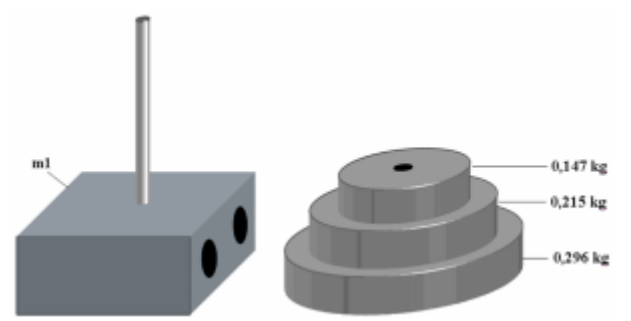

*Obr.9 Záťaže používané pri testovaní sústavy*

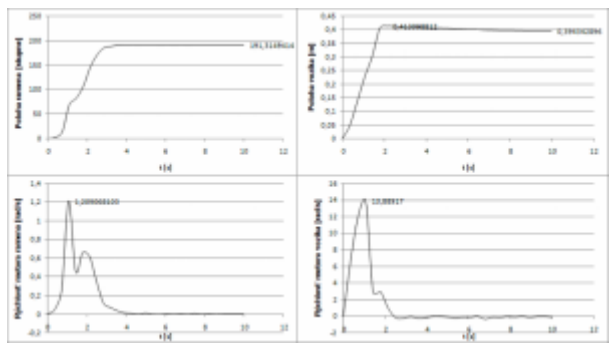

*Obr.10 Priebehy polohy a rýchlosti ramena a vozíka bez regulácie, m = 0,993 kg*

Z dôvodu, aby článok nebol príliš rozsiahly sú uvedené len priebehy pri plnej záťaži a to pre Matlab model, aj pre reálny model. Na obr.11 je zobrazená časť sústavy z motormi, snímačom polohy a plne naloženým vozíkom. Z uvedených priebehov možno usudzovať nasledujúce uzávery.

Sústava je nelineárna, pričom možno skonštatovať pomerne dobrú zhodu pri porovnaní priebehov polohy a rýchlosti Simmechanics modelu a reálnej sústavy. Pri niektorých reálnych priebehoch je vidieť ako u ramena, tak aj u vozíka, oproti priebehom zo Simulink/Simmechanics modelu oneskorenie pri spustení polohovania. Táto skutočnosť je spôsobená hlavne vôľou v prevodoch prevodoviek. V niektorých prípadoch sa po dokončení nastavenia referenčných polôh zuby v prevodovkách nastavia tak, že je medzi nimi vôľa a po spustení polohovania túto musia prekonať, kým dôjde k samotnému záberu. Práve tento fakt spôsobuje oneskorenie reálu oproti modelu. Vôľa v zuboch prevodoviek nebola zahrnutá do Simulink/Simmechanics modelu sústavy a preto sú v priebehoch odchýlky.

Pri nastavovaní polohy ramena so zvyšujúcou hmotnosťou záťaže dochádza k zvyšovaniu hodnoty nastavenej polohy, pričom klesá rýchlosť motora a zvyšuje čas polohovania. ako je to patrné z priebehu pri plnej záťaži. Z priebehov vozíka možno vyvodiť nasledujúce poznatky. Zo zvyšujúcou sa hmotnosťou záťaže sa opačne, ako pri ramene znižuje hodnota nastavenej polohy a klesá rýchlosť motora. Po napolohovaní dochádza vplyvom gravitácie k postupnému strácaniu polohy vozíka. K tomuto javu viditeľne dochádza pri plnej záťaži. V prípade nižších záťaží vplyvom valivého odporu pri šikmej polohe, je tento jav eliminovaný. Z priebehov možno taktiež vysledovať, že celá sústava je značne nelineárna.

Čo sa týka porovnania nasimulovaných a reálnych priebehov, je patrné, že model bol navrhnutý správne. Samozrejme, že tu nie je úplná zhoda. Odchýlky sú zapríčinené tým, že niektoré vplyvy neboli vnesené do Simulinkového modelu sústavy, ktoré sa ukázali v priebehy testov. Týmito vplyvmi boli zmeny teploty okolia a z toho rezultujúca tepelná rozťažnosť komponentov sústavy, Ďalšou nepriaznivou okolnosťou bola bola vôľa v zuboch prevodoviek. Pri testoch reálnej sústavy bol zistený aj vplyv valivého odporu vozíka, aj napriek skutočnosti, že vo vozíku boli upevnené dve kvalitné lineárne ložiská. Pri polohovaní pôsobili na vozík zo záťažou značné odstredivé sily. Z týchto úvah a porovnaní vyplýva, že model vytvorený v prostredí Matlab Simulink/Simmechanics je možné využiť pre návrhy regulačných štruktúr.

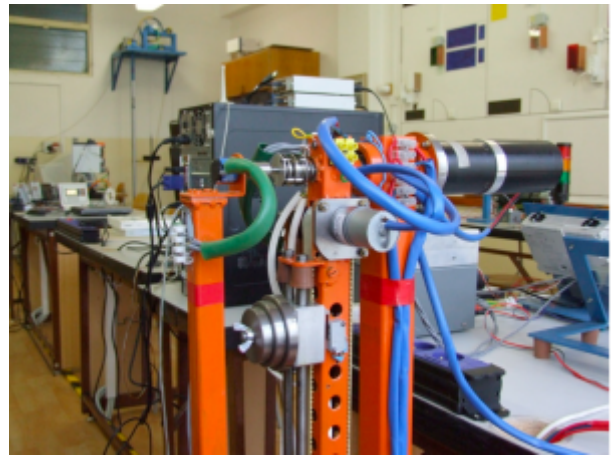

*Obr.11 Pohľad na časť sústavy s jednosmernými motormi, plne naloženým vozíkom a snímačom polohy*

### **Záver**

Cieľom príspevku bolo verifikovať Matlab Simulink/SimMechanics model dvojosovej, mechanickej sústavy. Na splnenie tohto cieľa boli navrhnuté pohonné jednotky pre rameno aj vozík, ako aj riadiace pracovisko z hľadiska hardware a software. Ako ukázali prezentované výsledky, model bol navrhnutý správne. Toto pracovisko je realizované ako testovacie pre potreby výučby. Do budúcnosti je počítané s tým, že sa bude dopĺňať jednak v oblasti softwarového riadenia, ako aj v oblasti hardware.

## **Literatúra**

- 1. Grepl,R.: Modelováni mechatronických systemu v Matlab SimMechanics, Nakladatelství BEN – technická literatura, Praha 2007.
- 2. Grepl,R.: Kinematika a dynamika mechatronických systemu, AKADEMICKÉ NAKLADATELSTVÍ CERM, s.r.o., Brno 2007.
- 3. <http://www.mathworks.com>
- 4. Vlach,V.: Řízení a vizualizace technologických procesu, Nakladatelství BEN technická literatura, Praha 1999.
- 5. Šmejkal,L.: PLC a automatizace 1.díl, Nakladatelství BEN technická literatúra, Praha 1999
- 6. Šmejkal,L.: PLC a automatizace 2.díl, Nakladatelství BEN technická literatura, Praha

2005.

- 7. Fedák,V., Záskalický,P.: Príklady z elektrických pohonov, ALFA, Bratislava, 1985.
- 8. Žalman,M.: Akčné členy, Vydavateľstvo STU, Bratislava, 2003.
- 9. [http://www.automation.siemens.com/mcms/programmable-logic-controller/en/simatic-s](http://www.automation.siemens.com/mcms/programmable-logic-controller/en/simatic-s7-controller/s7-00/demosoftware/pcaccess/Pages/Default.aspx) [7-controller/s7-00/demosoftware/pcaccess/Pages/Default.aspx](http://www.automation.siemens.com/mcms/programmable-logic-controller/en/simatic-s7-controller/s7-00/demosoftware/pcaccess/Pages/Default.aspx)
- 10. <http://www.pololu.com/catalog/product/1105>
- 11. <http://www.ttmotor.com/Product.asp?ID=750>